# NuDAQ PCI-9812/10

20M Hz Simultaneous 4-CH Analog Input Card Users' Guide

@Copyright 1997~1999 ADLink Technology Inc. All Rights Reserved.

Manual Rev. 2.22: October 20, 1999

The information in this document is subject to change without prior notice in order to improve reliability, design and function and does not represent a commitment on the part of the manufacturer.

In no event will the manufacturer be liable for direct, indirect, special, incidental, or consequential damages arising out of the use or inability to use the product or documentation, even if advised of the possibility of such damages.

This document contains proprietary information protected by copyright. All rights are reserved. No part of this manual may be reproduced by any mechanical, electronic, or other means in any form without prior written permission of the manufacturer.

#### **Trademarks**

NuDAQ, PCI-9812, DAQBench, PCIS-DASK are registered trademarks of ADLink Technology Inc, MS-DOS & Windows 95 are registered trademarks of Microsoft Corporation., Borland C++ is a registered trademark of Borland International, Inc. Other product names mentioned herein are used for identification purposes only and may be trademarks and/or registered trademarks of their respective companies.

# **Getting service from ADLink**

• Customer Satisfaction is always the most important thing for ADLink Tech Inc. If you need any help or service, please contact us and get it.

|           | ADLink Technology Inc.          |               |                            |  |  |  |
|-----------|---------------------------------|---------------|----------------------------|--|--|--|
| Web Site  | http://www.adlink.com.tw        |               |                            |  |  |  |
| Sales and | Sales and service@adlink.com.tw |               |                            |  |  |  |
| Service   |                                 |               |                            |  |  |  |
| Technical | NuDAQ nudaq@adlink.com.tw       |               |                            |  |  |  |
| Support   | NuDAM nudam@adlink.com.tw       |               |                            |  |  |  |
|           | NuIPC                           | nuipc@adlinl  | k.com.tw                   |  |  |  |
|           | NuPRO                           | nupro@adlin   | k.com.tw                   |  |  |  |
|           | Software                        | sw@adlink.c   | om.tw                      |  |  |  |
|           | AMB amb@adlink.com.tw           |               |                            |  |  |  |
| TEL       | +886-2-82265877                 | FAX           | +886-2-82265717            |  |  |  |
| Address   | 9F, No. 166, Jian Yi Road, Ch   | ungho City, T | aipei, 235, Taiwan, R.O.C. |  |  |  |

 Please inform us of your detailed information for a prompt, satisfactory and constant service.

| ]                      | Detailed Company I   | nformation |  |
|------------------------|----------------------|------------|--|
| Company/Organization   |                      |            |  |
| Contact Person         |                      |            |  |
| E-mail Address         |                      |            |  |
| Address                |                      |            |  |
| Country                |                      |            |  |
| TEL                    |                      | FAX        |  |
| Web Sit                |                      |            |  |
|                        | Questions            |            |  |
| Product Model          |                      |            |  |
| Environment to Use     | OS                   |            |  |
|                        | Computer Brand _     |            |  |
|                        | M/B:                 | CPU:       |  |
|                        | Chipset:             | Bios:      |  |
|                        | Video Card :         |            |  |
|                        | Network Interface Ca | ard :      |  |
|                        | Other:               |            |  |
| Challenge Description  |                      |            |  |
| Suggestions for ADLink |                      |            |  |

# **CONTENTS**

| How | to Use This Guide                     | v  |
|-----|---------------------------------------|----|
| СНА | PTER 1 Introduction                   | 1  |
| 1.1 | Features                              | 1  |
| 1.2 | 2 Applications                        | 2  |
| 1.3 | S Specifications                      | 2  |
| 1.4 | •                                     |    |
|     | 1.4.1 Programming Library             |    |
|     | 1.4.2 ActiveX Controls                |    |
|     | 1.4.3 LabView Driver                  | 4  |
|     | 1.4.4 DASYLab                         | 4  |
| СНА | PTER 2 Installation                   | 5  |
| 2.1 | What You Have                         | 6  |
| 2.2 | 2 Unpacking                           | 6  |
| 2.3 | B PCI-9812/10's Layout                | 7  |
| 2.4 | Hardware Installation                 | 8  |
|     | 2.4.1 Hardware configuration          | 8  |
|     | 2.4.2 PCI slot selection              |    |
|     | 2.4.3 Installation Procedures         | 8  |
|     | 2.4.4 Trouble shooting:               |    |
| 2.5 | Device Installation for Windows 95/98 | 9  |
| СНА | PTER 3 Signal Connection              | 11 |
| 3.1 | Connectors                            | 11 |
| 3.2 | 2 Analog Input Impedance Setting      | 13 |
|     | 3.2.1 Analog Input                    |    |
|     | 3.2.2 External Clock 0                |    |
|     | 3.2.3 External Clock 1                | 14 |
|     | 3.2.4 Digital Input                   | 14 |

| CH | AP         | TEF   | R 4 Register Format                     | 15 |
|----|------------|-------|-----------------------------------------|----|
| 4  | .1         | I/O   | Port Address                            | 15 |
| 4  | .2         | ADO   | C Channel Enable Register               | 16 |
| 4  | .3         |       | C Clock Divisor Register                |    |
| 4  | .4         |       | ger Mode Register                       |    |
| 4  | .5         | _     | gger Level Register                     |    |
|    | .6         | _     | ger Source Register                     |    |
|    | .7         | _     | st Trigger Counter Register             |    |
|    | .8         |       | O Status Register                       |    |
|    | .9         |       | O Control Register                      |    |
|    | .10<br>.10 |       | quisition Enable Register               |    |
|    | .11        |       | ck Source Register                      |    |
|    | <br>12     |       | h Level Programming                     |    |
|    |            | _     | v Level Programming                     |    |
| 4  | . 13       | LOV   | v Level Flogramming                     | 23 |
| CH | ΑP         | TEF   | R 5 Operation Theorem                   | 27 |
| 5  | 5.1        | A/D   | Conversion Procedure                    | 27 |
| 5  | .2         | A/D   | Signal Source Control                   | 28 |
| 5  | .3         |       | Trigger Source Control                  |    |
|    |            | 5.3.1 | Trigger Sources                         |    |
|    |            | 5.3.2 | Simultaneous Trigger for Multiple Cards |    |
|    |            | 5.3.3 | Trigger Modes                           |    |
| 5  | .4         | A/D   | Clock Source Control                    | 32 |
|    |            | 5.4.1 | A/D Clock Sources                       | 32 |
|    |            | 5.4.2 | Internal Pacer Clock                    | 33 |
|    |            | 5.4.3 | External Pacer Clock                    | 33 |
|    |            | 5.4.4 | Multiple Cards Operation                | 34 |
| 5  | .5         | A/D   | Data Transfer                           | 34 |
|    |            | 5.5.1 | AD Data Transfer                        | 34 |
|    |            | 5.5.2 | Simultaneous Sampling of 4 AD Channels  | 34 |
|    |            | 5.5.3 | Total Data Throughput                   | 35 |
|    |            | 5.5.4 | Maximum Acquiring Data Length           | 35 |
|    |            | 5.5.5 | Bus-mastering Data Transfer             | 36 |
|    |            | 5.5.6 | Host Memory Operation                   | 36 |
|    |            | 5.5.6 | Summary                                 | 37 |

| 5.6   | AD Data Format                         | 37 |
|-------|----------------------------------------|----|
| CHAF  | PTER 6 C/C++ Software Library          | 39 |
| 6.1   | Installation                           | 39 |
|       | 6.1.1 MS-DOS Software Installation     |    |
|       | 6.1.2 Window 95 Software Installation  | 39 |
| 6.2   | C/C++ Programming Library              | 41 |
| 6.3   | _9812_Initial                          | 42 |
| 6.4   | _9812_Close                            | 43 |
| 6.5   | _9812_AD_DMA_Start                     | 43 |
| 6.6   | _9812_AD_DMA_Status                    | 45 |
| 6.7   | _9812_AD_DMA_Stop                      | 46 |
| 6.8   | _9812_Set_Clk_Src                      | 46 |
| 6.9   | _9812_Set_Clk_Rate                     | 47 |
| 6.10  | ) _9812_Set_Trig                       | 48 |
| 6.11  | W_9812_Alloc_DMA_Mem                   | 49 |
| 6.12  | P. W_9812_Free_DMA_Mem                 | 50 |
| 6.13  | W_9812_Get_Sample                      | 50 |
| CHAF  | PTER 7 Calibration                     | 51 |
| 7.1   | What you need                          | 51 |
| 7.2   | VR Assignment                          | 51 |
| 7.3   | A/D Calibration                        | 52 |
|       | 7.3.1 AD Calibration for Channel 0     | 52 |
|       | 7.3.2 AD Calibration for Channel 1,2,3 | 52 |
| CHAF  | PTER 8 Software Utility                | 53 |
| 8.1   | Running 9812util.exe                   | 53 |
| 8.2   | System Configuration                   |    |
| 8.3   | Calibration                            |    |
| 8.4   | Functional Testing                     | 57 |
| Produ | uct Warranty/Service                   | 59 |

# **How to Use This Guide**

This manual is designed to help you use the PCI-9812/10. The manual describes how to modify various settings on the PCI-9812/10 card to meet your requirements. It is divided into eight chapters:

- Chapter 1, "Introduction", gives an overview of the product features, applications, and specifications.
- Chapter 2, "Installation", describes how to install the PCI-9812/10. In addition, The layout of PCI-9812/10 is shown.
- Chapter 3, "Signal Connection", describes the connectors' pin assignment and how to connect the outside signal and devices with the PCI-9812/10.
- Chapter 4, "Registers Structure & Format", describes the details of register format and structure of the PCI-9812/10, this information is very important for the programmers who want to control the hardware by low-level programming.
- Chapter 5, "Operation Theorem", describes how to operate the PCI-9812/10. The A/D functions are introduced. Also, some programming concepts are specified.
- Chapter 6, " C/C++ Software Library", describes high-level programming interface in C/C++ language. It helps programmer to control PCI-9812/10 in high level language style.
- Chapter 7, "Calibration", describes how to calibrate the PCI-9812/10 for accurate measurement.
- Chapter 8, "Software Utility", describes how to run the utility program included in the software CD.

# Introduction

PCI-9812/10 is an advanced-performance data acquisition card based on 32-bit PCI Bus architecture. The maximum sampling rate of PCI-9812/10 is up to 20M samples per second, With an emphasis on continuous, non-stop, high-speed, streaming of A/D samples to host memory. The high performance design and state-of-the-art technology make this card ideal for DSP, FFT, digital filtering, and image processing applications.

### 1.1 Features

PCI-9812 PCI Bus Advanced Data Acquisition Card is designed with the following advanced features:

- · 32-bit PCI-Bus, Bus Mastering DMA data transfer
- 12-bit (9812) or 10-bit (9810) analog input resolution
- On-board 32K words (samples) A/D FIFO memory
- Up to 20MHz A/D sampling rate
- 4 single-ended analog input channels
- Bipolar input signals
- 4 A/D converters simultaneously sampling
- Five A/D trigger modes: software trigger, pre-trigger, Post-trigger, middle trigger, and delay trigger

## 1.2 Applications

- IF and BASEBAND Digitization
- Ultrasound Imaging
- Gamma Cameras
- Test Instrument
- CCD Imaging
- Video Digitizing

# 1.3 Specifications

" Analog Input (A/D)

Converters: B.B. ADS800 series
 Input Channels: 4 single-ended

• **Resolution:** 12-bit (9812), 10-bit (9810)

• Input Range: Bipolar: ±1V, or ±5V by soldering selection

• Max. Sampling Rate: 20 MHz samples/sec

Note: For single channel enabled, the maximum sampling rate is 20 MHz. For two channels enabled, the 20 MHz sampling rate can be reached only when the number of samples accessed for each channel is smaller than 16K. For four channels enabled, the 20 MHz sampling rate can be reached only when the number of samples accessed for each channel is smaller than 8K. Please refer to section 5.5 for more detail information about the sampling rate and data length limitation.

- Accuracy: Gain Error ±1.5% at 25°C
- Input Impedance of Analog Input: (soldering selectable)

 $50\Omega$  (±1V and ±5V) 1.25K $\Omega$  (±5V only) 15M $\Omega$  (±1V only)

Dynamic Characteristic:

Differential Linearity Error:

 $\pm 0.4$  LSB (Typ.)  $\pm 1.0$  LSB (Max.) at 25°C

Integral Linearity Error:

±1.9 LSB at 25°C

#### A/D Clock Sources:

Internal clock, Continuous external digital clock and Continuous external sine wave.

- Input Impedance of External Clock Source: 50Ω
- Trigger Sources:

Software, Analog threshold comparator using internal D/A to set trigger level, and External digital trigger

#### Trigger Modes:

Software-trigger, Pre-trigger, Post-trigger, Middle-trigger, and Delay-trigger

• AD Data Transfer Method: DMA (Bus mastering)

#### ◆ Digital Input

#### Numbers of channel:

3 TTL compatible inputs with 10K ohms pull down resistor

#### Input Voltage:

Low: Min. 0V; Max. 0.8V High: Min. +2.0V Max. 5.5V

#### Input Load:

Low: ±1µA @0V 0.5ma @5V

High: +2.7V min.@20mA max.

#### General Specifications

• Connectors: 5 BNC-type, one 10-pin header

• Operating Temperature: 0° C ~ 40° C

• Storage Temperature: -20° C ~ 80° C

• **Humidity:** 5 ~ 85%, non-condensing

• Power Consumption: +5 V @ 2.5 A (maximum)

• **Dimension:** 101mm(H) X 173mm(L)

### 1.4 Software Support

#### 1.4.1 Programming Library

For customers who are writing their own programs, we provide MS-DOS Borland C/C++ programming library and Windows 95 DLL for PCI-9812/10. Both DOS and Windows 95 libraries are shipped with the board.

For programming under Windows NT, PCIS-DASK is the Data Acquisition Software Kit, which include the device driver for Windows NT and DLL, to be used for various programming environment such as VC, VB, Delphi. Please contact your dealer on how to purchase the PCIS-DASK.

#### 1.4.2 ActiveX Controls

We suggest the customers who are familiar with ActiveX controls and VB programming use the DAQBench<sup>™</sup> ActiveX Control components for developing applications. The DAQBench<sup>™</sup> component for PCI-9812 operates under Windows NT.

#### 1.4.3 LabView Driver

PCIS-LVIEW contains the PCI-9812's Vis, which is used to interface with Ni's LabView software package. The PCIS-LVIEW supports Windows 95/98/NT.

#### 1.4.4 DASYLab

DASYLab is an easy-to-use software package, which provide easysetup instrument functions such as FFT analysis.

# Installation

This chapter describes how to install the PCI-9812/10. Firstly, please read the contents in the package and unpacking information and following these instructions carefully.

The PCI-9812/10 will perform an automatic configuration of the IRQ and I/O port address. There is no need to set any configuration, as you would use in an ISA form factor DAS card. For system reliability, some critical settings for analog input and output need to be assigned manually, because these settings will not be changed after your data acquisition system configuration is decided, it will let your system get perform reliably & safely (user can not change the configuration by software directly) when your system is running.

Please follow the steps to install the PCI-9812/10 products.

- Check what you have (section 2.1)
- Unpacking (section 2.2)
- Check the PCB (section 2.3)
- Install the hardware (section 2.4)
- Install the software drivers (section 2.5)

#### 2.1 What You Have

In addition to this *User's Guide*, the package includes the following items:

- PCI-9812/10 Enhanced Multi-function Data Acquisition Card
- 5 BNC terminators
- ADLink All-in-one Compact Disc

If any of these item is missing or damaged, contact the dealer from whom you purchased the product for replacement. Save the shipping materials and carton in case you want to ship or store the product in the future.

# 2.2 Unpacking

Your PCI-9812/10 card contains sensitive electronic components that can be easily damaged by static electricity.

The card should be handled on a grounded anti-static mat. The operator should be wearing an anti-static wristband, grounded at the same point as the anti-static mat.

Inspect the card module carton for obvious damage. Shipping and handling may cause damage to your module. Be sure there is no shipping and handling damage on the module before processing.

After opening the card module carton, extract the system module and place it only on a grounded anti-static surface with component side up.

Again inspect the module for damage. Press down on all the socketed IC's to make sure that they are properly seated. Do this only with the module place on a firm flat surface.

Note: DO NOT APPLY POWER TO THE CARD IF IT HAS BEEN DAMAGED.

You are now ready to install your PCI-9812/10.

# 2.3 PCI-9812/10's Layout

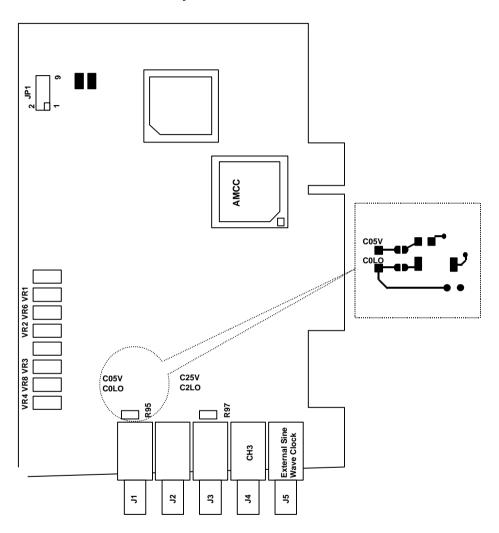

Figure 2.1 PCB Layout of the PCI-9812/10

#### 2.4 Hardware Installation

#### 2.4.1 Hardware configuration

A PCI card has a plug-and-play PCI controller on board. The memory usage (I/O port locations) of the PCI card is assigned by system BIOS. The address assignment is done on a board-by-board basis for all PCI cards in the system.

#### 2.4.2 PCI slot selection

Your computer will probably have both PCI and ISA slots. Do not force the PCI card into a PC/AT or ISA slot. The NuDAQ PCI card can be used in all PCI slots.

#### 2.4.3 Installation Procedures

- 1. Read through this manual, and set the jumpers (if necessary) according to your application.
- 2. Turn off your computer, Turn off all accessories (printer, modem, monitor, etc.) connected to the computer.
- 3. Remove the cover from your computer.
- Select a 32-bit PCI expansion slot. PCI slots are shorter than ISA or EISA slots and are usually white or ivory.
- Before handling the PCI-9812, discharge any static buildup on your body by touching the metal case of the computer. Hold the edge and do not touch the components.
- 6. Position the board into the PCI slot you selected.
- 7. Secure the card in place at the rear panel of the system unit using the screw removed from the slot.

### 2.4.4 Trouble shooting:

If your system doesn't boot or if you experience erratic operation with your PCI board in place, it's likely caused by an interrupt conflict (perhaps because you incorrectly configured BIOS setup). In general, the solution, once you determine it is not a simple oversight, is to consult the BIOS documentation that comes with your system.

### 2.5 Device Installation for Windows 95/98

While you first plug the PCI-9812/10 card and enter Windows 95/98, the system will detect this device automatically and show the following dialog box that prompts you to select the device information source.

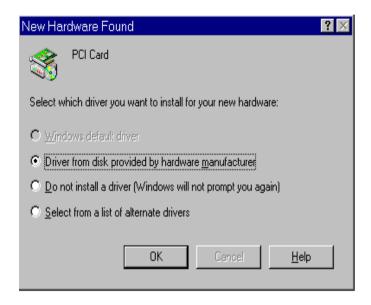

Choose the default option "Driver from disk provided by hardware manufacturer" and then a dialog box is shown to prompt you give the path of installation disk.

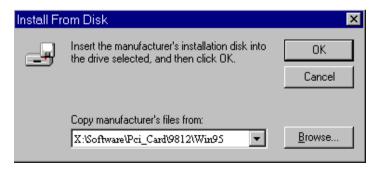

Place ADLink's "All-in-one Compact Disc" into the appropriate CD-ROM drive. Type "X:\Win95inf\9812" (this directory contains PCI-9812/10 device information file "9812.inf") in the input field (**X indicates the CD ROM drive**) and then click OK. The system will start to install the driver of PCI-9812/10.

# **Signal Connection**

This chapter describes the connector of the PCI-9812/10, the signal connection between the PCI-9812/10 and external devices, and the switch setting for different applications.

## 3.1 Connectors

The PCI-9812/10 connects to external devices through five BNC connectors and one 10-pin dual-in-line header. Fig. 3.1 shows the location of these connectors.

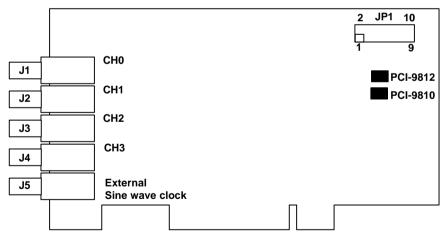

Figure 3.1 Location of connectors

- J1: The J1 BNC connector is used for the input signal of channel 0 A/D converter.
- J2: The J2 BNC connector is used for the input signal of channel 1 A/D converter.
- J3: The J3 BNC connector is used for the input signal of channel 2 A/D converter.
- J4: The J4 BNC connector is used for the input signal of channel 3 A/D converter.
- J5: The J5 BNC connector is used for the input signal of external clock 0.
- JP1: The 10-pin connector is used for digital input signal, including 1 digital clock, 1 digital trigger and 3 digital input.

### The pin-out of JP1 is listed below:

Pin 1 : External Clock Input 1 Pin 2 : Ground
Pin 3 : External Digital Trigger Input Pin 4 : Ground
Pin 5 : Digital Input 0 Pin 6 : Ground
Pin 7 : Digital Input 1 Pin 8 : Ground
Pin 9 : Digital Input 2 Pin 10 : Ground

**Note:** If the JP1 is connected to a 9-pin D-type connector through a ribbon cable, the pin-out of the D-type connector is changed to:

Pin 1 : External Clock Input 1 Pin 6 : Ground
Pin 2 : External Digital Trigger Input
Pin 3 : Digital Input 0 Pin 8 : Ground
Pin 4 : Digital Input 1 Pin 9 : Ground

Pin 5: Digital Input 2

### 3.2 Analog Input Impedance Setting

This section describes the characteristics of the different inputs of the PCI-9812/10.

#### 3.2.1 Analog Input

PCI-9812/10 has four analog input channels which are connected through connectors J1 ~ J4. The input impedance and input amplitude range can be changed through soldering the gap switches on board (refer to PCI-9812/10's layout). A solder gap switch consists of two copper pads, the switch can be turned on by soldering these two pads together. All the four channels have the same way to configure their input characteristics, and only channel 0 is discussed here. There are 2 solder gap switches, named C0LO (channel 0 low impedance) and C05V (channel 0 5V input), to setup the input characteristics of channel 0. (Please refer to fig. 2.1 in section 2.3)

| C0LO  | C05V  | Input Impedance | Input Range    |
|-------|-------|-----------------|----------------|
| Open  | Open  | High (~15M Ohm) | ±1V            |
| Open  | Close | 1.25K Ohm       | ± 5V           |
| Close | Open  | Low (50 Ohm)    | ± 1V (default) |
| Close | Close | Low (50 Ohm)    | ± 5V           |

**CAUTION:** When the input channel is configured as a high impedance input, **DO NOT** leave the input connector unconnected, the input connector must be connected to a low impedance signal source to provide a return path for the input bias current (<= 15  $\mu$ A), otherwise high voltage will build up at the input of A/D converter. That could damage the A/D converter.

Note: 75 ohm input impedance can be achieved by either:

- 1. Replace R95 by a 75 ohm resistor and close C0LO.
- 2. Place a T-connector with a 75 ohm terminator on J1 and open C0LO.

The corresponding switches and resistors of other channels are shown below:

| Channel   | Swit | ches | Resistor |
|-----------|------|------|----------|
| Channel 0 | C0LO | C05V | R95      |
| Channel 1 | C1LO | C15V | R96      |
| Channel 2 | C2LO | C25V | R97      |
| Channel 3 | C3LO | C35V | R98      |

#### 3.2.2 External Clock 0

The external clock 0 (J5) is a sine wave signal which is converted to a TTL signal inside the PCI-9812/10. This signal is AC coupled. The input impedance of external clock 0 is 50 ohms and the input level is 2 volts peak-to -peak.

Please note that the External Clock's frequency is the system clock. The maximum A/D clock frequency is half of the system clock.

#### 3.2.3 External Clock 1

The external clock 1 (JP1 pin 1) is a digital clock. The input impedance is 50 ohms and the input level should be 2.4V ~ 5V into the 50-ohm load. This signal is DC coupled.

## 3.2.4 Digital Input

PCI-9812/10 has four digital input: one external digital trigger (JP1 pin3) and three general purpose digital inputs (JP1 pin5, 7, and 9). These inputs are TTL compatible with 10K-ohm pull-down resistors.

# **Register Format**

The detailed descriptions of the register format and structure of the PCI-9812/10 are specified in this chapter. This information is useful for the programmer who wants to handle the card using low-level programming.

### 4.1 I/O Port Address

The PCI-9812/10 functions as 32-bit PCI target device to any master on the PCI bus. It supports burst transfer to memory space by using 32-bit data. So, both data read and write will be based on 32-bit data transfer. The Table 4.1 shows the I/O address of each register with respect to the base address. The function of each register also is shown.

| I/O Address | Read                       | Write                      |
|-------------|----------------------------|----------------------------|
| Base + 0    |                            | ADC Channel Enable Reg.    |
| Base + 4    |                            | ADC Clock Divisor Reg.     |
| Base + 8    |                            | Trigger Mode Reg.          |
| Base + C    |                            | Trigger Level Reg.         |
| Base + 10   |                            | Trigger Source Reg.        |
| Base + 14   |                            | Post Trigger Counter Reg.  |
| Base + 18   | FIFO Control & Status Reg. | FIFO Control & Status Reg. |
| Base + 1C   |                            | Acquisition Enable Reg.    |
| Base + 20   |                            | Clock Source Register      |

Table 4.1 I/O Address

# 4.2 ADC Channel Enable Register

The PCI-9812/10 has 4 analog input channels, named CH0, CH1, CH2, and CH3. CH0  $\sim$  CH3 can be enabled or disabled by bit 0  $\sim$  3 of the ADC channel enable register.

Address: BASE + 0
Attribute: write only
Data Format:

| Bit    | 7 | 6 | 5 | 4 | 3     | 2     | 1     | 0     |
|--------|---|---|---|---|-------|-------|-------|-------|
| BASE+0 |   |   |   |   | CH3EN | CH2EN | CH1EN | CH0EN |
| BASE+1 |   |   |   |   |       |       |       |       |
| BASE+2 |   |   |   |   |       |       |       |       |
| BASE+3 |   |   |   |   |       |       |       |       |

bit 31..4 -- don't care (---: Don't care)

bit 3 -- CH3EN

bit 2 -- CH2EN

bit 1 -- CH1EN

bit 0 -- CH0EN

All the legal combinations (refer to section 5.5) of these four bits are:

0000 -- no channel is enabled

0001 -- only CH0 is enabled

0011 -- CH0 and CH1 are enabled

1111 -- all channels are enabled

# 4.3 ADC Clock Divisor Register

The ADC sampling clock is generated by feeding the ADC source clock to a clock frequency divider, the output of the frequency divider becomes the sampling clock. The frequency of the ADC sampling clock is:

Frequency of source clock / ADC clock divisor

Address: BASE + 04h Attribute: write only Data Format:

| Bit      | 7     | 6     | 5     | 4     | 3     | 2     | 1    | 0    |
|----------|-------|-------|-------|-------|-------|-------|------|------|
| Base + 4 | DIV7  | DIV6  | DIV5  | DIV4  | DIV3  | DIV2  | DIV1 | DIV0 |
| Base + 5 | DIV15 | DIV14 | DIV13 | DIV12 | DIV11 | DIV10 | DIV9 | DIV8 |
| Base + 6 |       |       |       |       |       |       |      |      |
| Base + 7 |       |       |       |       |       |       |      |      |

DIV15..0: The AD clock frequency devisor

--- : don't care

**Note:** the minimum value of this register is 2, and the DIV0 is hardwired to 0.

# 4.4 Trigger Mode Register

The PCI-9812/10 has five trigger modes: software trigger, post trigger, pre-trigger, middle trigger and delay trigger. The trigger mode register is used to specify which trigger mode is currently used.

Address: BASE + 08h Attribute: write only Data Format:

| Bit      | 7 | 6 | 5 | 4 | 3 | 2       | 1       | 0       |
|----------|---|---|---|---|---|---------|---------|---------|
| Base + 8 |   |   |   |   |   | TRGMOD2 | TRGMOD1 | TRGMOD0 |
| Base + 9 |   |   |   |   |   |         |         |         |
| Base + A |   |   |   |   |   |         |         |         |
| Base + B |   |   |   |   |   |         |         |         |

TRGMOD2..0: Trigger mode --- : don't care

The 5 trigger modes are list as the following table:

| 1110 0 1119901 | modeo are not | ao ano nomo | g table.         |
|----------------|---------------|-------------|------------------|
| TRGMOD2        | TRGMOD1       | TRGMOD0     | Trigger Mode     |
| 0              | 0             | 0           | software trigger |
| 0              | 0             | 1           | post trigger     |
| 0              | 1             | 0           | pre-trigger      |
| 0              | 1             | 1           | delay trigger    |
| 1              | 0             | 0           | middle trigger   |

**Note:** All the other values of this register are illegal, and the PCI-9812/10 will not acquire data if illegal value is set.

# 4.5 Trigger Level Register

The trigger condition of the PCI-9812/10 includes trigger level and trigger slope. This register sets the trigger level, and the trigger source register described in the next paragraph sets the trigger slope.

Address: BASE + 0ch Attribute: write only Data Format:

| Bit     | 7       | 6       | 5       | 4       | 3       | 2       | 1       | 0       |
|---------|---------|---------|---------|---------|---------|---------|---------|---------|
| BASE+Ch | TRGLVL7 | TRGLVL6 | TRGLVL5 | TRGLVL4 | TRGLVL3 | TRGLVL2 | TRGLVL1 | TRGLVL0 |
| BASE+Dh |         |         |         |         |         |         |         |         |
| BASE+Eh |         |         |         |         |         |         |         |         |
| BASE+Fh |         |         |         |         |         |         |         |         |

TRGLVL7..0: trigger level --- : don't care.

The relationship between the 8-bit trigger level and the trigger voltage is:

| TRGLVL70(bit 70) | trigger voltage(±1V) | trigger voltage(±5V) |  |  |
|------------------|----------------------|----------------------|--|--|
| 0xFF             | 0.992V               | 4.96V                |  |  |
| 0xFE             | 0.984V               | 4.92V                |  |  |
|                  |                      |                      |  |  |
| 0x81             | 0.008V               | 0.04V                |  |  |
| 0x80             | 0.000V               | 0.00V                |  |  |
| 0x7F             | -0.008V              | -0.04V               |  |  |
|                  |                      |                      |  |  |
| 0x01             | -0.992V              | -4.96V               |  |  |
| 0x00             | -1.000V              | -5.00V               |  |  |

# 4.6 Trigger Source Register

PCI-9812/10 supports five trigger sources. They are CH0, CH1, CH2, CH3 and external digital trigger.

Address: BASE + 10h Attribute: write only Data Format:

| Bit       | 7 | 6 | 5 | 4 | 3      | 2       | 1       | 0       |
|-----------|---|---|---|---|--------|---------|---------|---------|
| Base + 10 |   |   |   |   | TRGSLP | TRGSRC2 | TRGSRC1 | TRGSRC0 |
| Base + 11 |   |   |   |   |        |         |         |         |
| Base + 12 |   |   |   |   |        |         |         |         |
| Base + 13 |   |   |   |   |        |         |         |         |

TRGSLP: trigger slope.
0: positive slope trigger
1: negative slope trigger

TRGSRC2..TRGSRC0: trigger source.

| TRIGSRC2 | TRIGSRC2 | TRIGSRC2 | trigger source |
|----------|----------|----------|----------------|
| 0        | 0        | 0        | CH0            |
| 0        | 0        | 1        | CH1            |
| 0        | 1        | 0        | CH2            |
| 0        | 1        | 1        | CH3            |
| 1        | Х        | Х        | EX_DIG_trigger |

When the external digital trigger is selected, the positive slope trigger equals to rising edge trigger, and the negative slope trigger equals to falling edge trigger, and the value of trigger level register is meaningless.

### 4.7 Post Trigger Counter Register

The post trigger counter is a 16-bit down counter. The counter is preloaded with the value in post trigger counter register and it will count down on the rising edge of ADC sampling clock after the trigger condition is met. When the count reaches 0, the counter stops. The counter is used to control the delay time in delay trigger mode and to control the post trigger sampling count in middle trigger mode.

Address: BASE + 14h Attribute: write only Data Format:

| Bit     | 7       | 6       | 5       | 4       | 3       | 2       | 1       | 0      |
|---------|---------|---------|---------|---------|---------|---------|---------|--------|
| BASE+Ch | PSTCN 7 | PSTCN 6 | PSTCN 5 | PSTCN 4 | PSTCN 3 | PSTCN 2 | PSTCN 1 | PSTCN0 |
| BASE+Dh | PSTCN15 | PSTCN14 | PSTCN13 | PSTCN12 | PSTCN11 | PSTCN10 | PSTCN9  | PSTCN8 |
| BASE+Eh |         |         |         |         |         |         |         |        |
| BASE+Fh |         |         |         |         |         |         |         |        |

PSTCNT15..0 : This value is pre-loaded to the post trigger counter when the post trigger counter register is written.

---: don't card

# 4.8 FIFO Status Register

This register is used to monitor some status of the PCI-9812/10.

Address: BASE + 18h

Attribute: read Data Format:

| Bit      | 7 | 6 | 5   | 4  | 3    | 2      | 1      | 0      |
|----------|---|---|-----|----|------|--------|--------|--------|
| BASE+18h |   |   | ACQ | TD | PTCO | FIFOOR | FIFOHF | FIFOIR |
| BASE+19h |   |   |     |    |      |        |        |        |
| BASE+1Ah |   |   |     |    |      |        |        |        |
| BASE+1Bh |   |   |     |    |      |        |        |        |

bit 0 -- FIFOIR, FIFO input ready flag.

0: The FIFO is not ready for input, which means the FIFO is full

1: The FIFO is ready for input (not full).

bit 1 -- FIFOHF, FIFO half full flag.

0: The FIFO is not half full yet.

1: The FIFO is at least half full.

bit 2 -- FIFOOR, FIFO output ready flag

0: The FIFO is not ready for output, which means the FIFO is empty.

1: The FIFO is ready for output (not empty).

bit 3 -- PTC0, post trigger counter is 0

0: The post trigger counter is not 0.

1: The post trigger counter reaches 0.

bit 4 -- TD, trigger detection flag

0: The trigger condition is not met yet, no trigger is detected.

1: Trigger is detected.

bit 5 -- ACQ, acquisition flag

0: The PCI-9812/10 is not acquiring data. Maybe the card is disabled or the card is waiting for trigger.

1: The PCI-9812/10 is acquiring data.

bit 6..31 -- don't card

# 4.9 FIFO Control Register

This register is used to control the on-board FIFO memory.

Address: BASE + 18h

Attribute: write Data Format:

| Bit      | 7 | 6 | 5 | 4 | 3 | 2 | 1      | 0       |
|----------|---|---|---|---|---|---|--------|---------|
| BASE+18h | - | - | - |   |   | - | CLRTRG | CLRFIFO |
| BASE+19h |   |   |   |   |   |   |        |         |
| BASE+1Ah |   |   |   |   |   |   |        |         |
| BASE+1Bh |   |   |   |   |   |   |        |         |

bit 0 -- CLRFIFO, clear the on-board FIFO

When a "1" is written to this bit, the entire on-board FIFO is cleared.

bit 1 -- CLRTRG, clear trigger detection flag

When a "1" is written to this bit, the trigger detection bit is cleared.

bit 2..31 -- don't care

# 4.10 Acquisition Enable Register

The register enables or disables the ADC acquisition.

Address: BASE + 1ch Attribute: write only

Data Format:

| Bit      | 7 | 6 | 5 | 1 | 3 | 2 | 1 | 0     |
|----------|---|---|---|---|---|---|---|-------|
| Dit      | - | U | 3 | 7 | 3 |   | • | U     |
| BASE+18h |   |   |   |   |   |   |   | ACQEN |
| BASE+19h |   |   |   |   |   |   |   |       |
| BASE+1Ah |   |   |   |   |   |   |   |       |
| BASE+1Bh |   |   |   |   |   |   |   |       |

bit 31..1 -- don't care

bit 0 -- ACQEN, acquisition enable

When a "1" is written to this bit, the PCI-9812/10 is ready to sample data. When a "0" is written, the PCI-9812/10 is disabled.

### 4.11 Clock Source Register

The register is used to select the system clock source.

Address: BASE + 20h Attribute: write only

**Data Format:** 

| Bit      | 7 | 6 | 5 | 4 | 3 | 2       | 1       | 0        |
|----------|---|---|---|---|---|---------|---------|----------|
| BASE+18h |   |   | - |   |   | CLKSRC1 | CLKSRC0 | Freq_Sel |
| BASE+19h |   |   | - |   |   |         | -       |          |
| BASE+1Ah |   |   |   |   |   |         |         |          |
| BASE+1Bh |   |   |   |   |   |         |         |          |

bit 31..3 -- don't care

bit 2..1 -- CLKSRC1..0, ADC clock source

bit 0: --- Freq\_Sel, Frequency selection.

Freq\_Sel: 1: frequency of A/D clock source is higher than PCI clock frequency (33 MHz)

0: frequency of A/D clock source is lower than PCI clock frequency (33 MHz)

| CLKSRC2 | CLKSRC1 | selected clock source    |  |  |
|---------|---------|--------------------------|--|--|
| 0       | 0       | internal clock (40 MHz)  |  |  |
| 0       | 1       | external sine wave clock |  |  |
| 1       | 0       | external digital clock   |  |  |
| 1       | 1       | illegal                  |  |  |

**Note:** When external clock is selected, this external clock is also divided by the frequency divider as mentioned before, so the frequency of the external clock should be at least twice as the desired sampling frequency.

### 4.12 High Level Programming

To operate the PCI-9812/10, you can by-pass the detailed register structures and control your PCI-9812/10 card directly via the high-level Application-Programming-Interface (API). The software Libraries, including DOS Library for Borland C++ and DLL driver for Win-95, are included in the ADLink's "All-in-one CD". For more detailed information, please refer to Chapter 6 "C/C++ Software Library".

# 4.13 Low Level Programming

To operate the PCI-9812/10, users do not need to understand how to write a hardware dependent low-level program. Because it is more complex to control the PCI controller and the information is not described in this manual. We do not recommend users to program its applications based on low-level programming. The PCI controller used in the PCI-9812 is AMCC-S5933. For more s5933 PCI controller information, please visit the web site: www.amcc.com.

# **Operation Theorem**

The operation theorem of the functions on PCI-9812/10 card is described in this chapter. The functions include A/D conversion and digital input. The operation theorem will help you to understand, opesate and program the PCI-9812/10.

#### 5.1 A/D Conversion Procedure

Before programming the PCI-9812/10 to perform the A/D conversions, you have to understand the following concepts:

- A/D conversion procedure
- A/D signal source control
- A/D trigger source control
- A/D clock control
- A/D data transfer mode
- A/D data format

When using an A/D converter, users should know about the properties of the siginal to be measured at first. Users can decide which channels to use and connect the signals to the PCI-9812/10. In addition, users should define and control the A/D signal sources, including the A/D channels, A/D gains, and A/D signal types. Please refer to section 5.2 for A/D signal source control.

After deciding the A/D siginal source, users must decide how to trigger the A/D conversion and define/control the trigger source. The A/D converter will start to convert the siginal to a digital value when a trigger condition is met. The PCI-9812/10 provides five trigger modes, please refer to section 5.3

The A/D clock is controlled by internal clock or external clock source. The detailed operation of the A/D clock source is described in section 5.4.

At the end of an A/D conversion, the A/D data is buffered in a FIFO. The total FIFO size on PCI-9812/10 is 32K samples. This buffer size is relative to the highest data transfer rate. The A/D data should be transferred into PC's memory for further processing. The PCI-9812/10 uses DMA to transfer the A/D data to host memory. Please refer to section 5.5.

To process A/D data, programmer should know about the A/D data format. Please refer of section 5.6.

# 5.2 A/D Signal Source Control

To control the A/D signal source, three concepts should be understood, They are signal type, signal channel and signal range.

# Signal Type

The A/D siginal sources of PCI-9812/10 are single ended(SE).

#### Numbers of Channel

There are four channels in SE mode. The channel number is controlled by the ADC Channel Enable Register. Please refer to section 4.2.

# Signal Range and Input impedance

The proper signal range is important for data acquisition. The available signal input ranges for 9812/10 are  $\pm 5V$  or  $\pm 1V$ , which are set by soldering the copper pads on the PCB. The input impedance for high speed applications should also be considered. The selectable input impedance values are 50 Ohm, 1.25 K, 15M ohm. Please refer to section 3.2 for details.

# 5.3 A/D Trigger Source Control

Performing the trigger acquisition in PCI-9812/10, the following items have to be specified before DMA operation starts:

- clock source: refer to section 5.4
- clock rate: refer to section 5.4
- trigger source: refer to section 5.3.1.
- trigger level: The trigger event occurs when the trigger signal crosses the specified trigger voltage. Please refer to section 4.5 for the relationship between the 8-bit trigger level and the trigger voltage.

The trigger is detected while the trigger event occurs. For Post-trigger and Middle-trigger, the data acquisition is performed after the trigger event; however, the time when the AD conversion starts is 350 ns slower than the time when the trigger is detected. This 350ns delay will have minor effect for high speed data acquisition.

- *trigger polarity:* trigger slope. This '0' value means positive trigger and the '1' value means negative trigger.
- *trigger mode:* refer to section 5.3.2.

# 5.3.1 Trigger Sources

# Internal Trigger

An internal trigger is a software trigger. The trigger event occurs when you call \_9812\_AD\_DMA\_Start() function to start the operation.

# External Analog Trigger

You can use the signal on any analog input channel (CH0, CH1, CH2, or CH3) as the trigger signal for external analog trigger. The trigger conditions for analog triggers are described as follows:

- Positive-slope trigger The trigger event occurs the first time the trigger signal (analog input signal) changes from a voltage that is lower than the specified trigger level to a voltage that is higher than the specified trigger level.
- Negative-slope trigger the trigger event occurs the first time the trigger signal (analog input signal) changes from a voltage that is higher then the specified trigger level to a voltage that is lower than the specified trigger level.

Positive-slope trigger event occurs

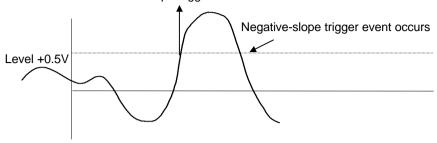

#### External Digital Trigger

An external digital trigger occurs when a rising edge or a falling edge is detected on the digital signal connected to pin3 of JP1 for external digital trigger.

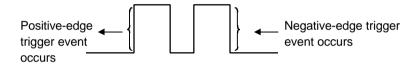

# 5.3.2 Simultaneous Trigger for Multiple Cards

When multiple PCI-9812 cards are used in one system, the trigger sources of every card can be connected together to provide the function of simultaneous trigger for multiple cards. Please note that simultaneous trigger is not equivalent to simultaneou A/D conversion. The theoretical time difference between the samples on different card will be  $\frac{1}{2}$  of the clock period. Refer to section 5.4 for more information about A/D conversion clock control.

# 5.3.3 Trigger Modes

# Software-Trigger Acquisition

This trigger mode does not need any external trigger source. The trigger event occurs when you call \_9812\_AD\_DMA\_Start( ) function to start the operation.

#### Post-Trigger Acquisition

Use post-trigger acquisition in applications when you want to collect data after a specified trigger event. The trigger can either be an external analog trigger or digital trigger.

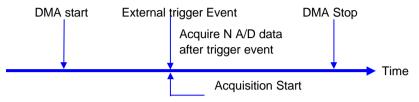

#### **Pre-Trigger Acquisition**

Use pre-trigger acquisition in applications where you want to collect data before a specified trigger event. The trigger can either be an external analog trigger or digital trigger.

The data acquisition starts when DMA operation starts. The operation stops when the external trigger event occurs. If the external trigger occurs before the specified count of data (specified by \_9812\_AD\_DMA\_Start() function, refer to section 6.2.3) is read, the number of retrieved data will be fewer than the specified count. However if the external trigger occurs after the specified count of data is read, the program only samples the specified count of data.

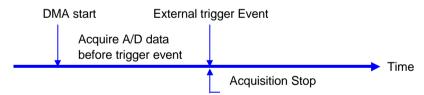

#### Middle-Trigger Acquisition

Use middle-trigger acquisitions in application where you want to collect data before and after a specified trigger event. Acquiring data before a trigger event occurs for Middle trigger might not get the specified count of data, just like the pre-trigger mode.

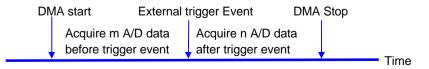

The desired number of samples after trigger event is pre-loaded in post trigger counter register and will count down on the rising edge of ADC sampling clock after the trigger condition is met. When the count reaches 0, the counter stops. The trigger can either be an external analog trigger or digital trigger.

#### **Delay Trigger Acquisition**

Use delay trigger acquisition in application that you want to delay the data collection after the occurrence of a specified trigger event. The delay time is controlled by the value which is pre-loaded in the post trigger counter register. Then the counter counts down on the rising edge of ADC sampling clock after the trigger condition was met.

When the count reaches 0, the counter stops and PCI-9812/10 starts to acquire data.

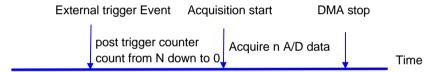

# 5.4 A/D Clock Source Control

The AD clock source determines how the board regulates the timing of conversions when you are acquiring multiple samples from a single channel or from a group of multiple channels. The A/D clock sources on the PCI-9812 must use pacer clock but not single shot, because the A/D converters are in a pipelined structure, which needs 8 conversion clock to complete the conversion of digital data.

#### 5.4.1 A/D Clock Sources

The A/D converters operate under the paced mode, which uses pacer clock for A/D conversion at a fixed rate. PCI-9812/10 supports three clock sources for analog input conversion:

- Internal A/D pacer clock (default);
- External sine wave clock;
- External square clock.

The description of these three clock sources is in the following.

#### 5.4.2 Internal Pacer Clock

An on-board timer / counter is used as the internal A/D pacer clock. The frequency of the pacer is software controllable. The maximum pacer signal rate is 40Mz/2=20MHz, that is also the maximum sampling rate of PCI-9812/10. Note that 40MHz is the on-board clock. The ADC sampling frequency is generated by feeding the clock source into a frequency divider. The following formula determines the ADC sampling frequency:

#### Sampling Rate = Frequency of Source Clock / ADC Clock Divisor

Note that the ADC Clock Divisor = 2,4,6,8,10 ...1024 (maximum)

#### 5.4.3 External Pacer Clock

Users could connect an external pacer clock (sine or square wave) to the EXTCLK1 (pin 1) on JP1. Because users can handle the external signal with outside devices, the conversion rate of this mode is more flexible than the previous mode. When external clock is selected, this external clock is also divided by the frequency divider as mentioned. Therefore the frequency of the external clock should be at least twice as the desired sampling frequency. The formula is shown as following:

#### Sampling Rate = Frequency of Source Clock / ADC Clock Divisor

- Note: 1.The clock divider must be an even number, that is, the ADC Clock Divisor = 2, 4, 6, 8, 10 ...1024 (maximum), The minimum divider value is 2.Please refer to section 6.2.6 and section 6.2.7 to set the clock source and frequency divider.
  - 2.Because of the popelined architecture of the ADC, the first AD sample takes several clocks to convert, Therefore, the external clock must be continuous for correct AD poeration.

#### 5.4.4 Multiple Cards Operation

When multiple cards are used in one system. The 4-channels on one card can achieve simultaneous conversion because of the same internal clock source. However, the channels between two cards can not be synchronized because the clock sources on different cards come from different sources. Even when the same external clock source is applied to all cards, the A/D conversion time is still possibly asynchronous because an on-board clock divider (divided by 2) is used. Therefore, when the same external clock source is applied to multiple cards, the time difference of the sampling clocks between two cards will be half of the sampling clock period. The A/D clock can not synchronize the multiple cards.

#### 5.5 A/D Data Transfer

#### 5.5.1 AD Data Transfer

For acquiring the AD data, there are several function blocks on the PCI-9812 board. Even when the maximum sampling rate is specified up to 20MHz, however, there are some limitations due to the high total data throughput. Users should refer to the following block diagram to understand how the analog signal is converted to digital form and transferred to PC host memory. The data transfer rate limitation and the bottleneck will also be introduced in this section.

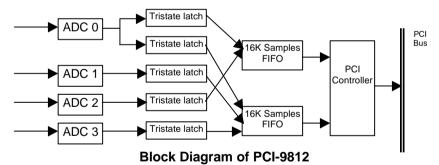

# 5.5.2 Simultaneous Sampling of 4 AD Channels

The PCI-9812/10 is equipped with 4 AD converters supporting maximum 20MHz simultaneous sampling rate. The high speed and simple use allow the PCI-9812/9810 to serve many applications, such as image digitizing, medical applications, vibration testing equipment and RF or baseband signal digitization.

For one channel application, you can only select channel 0, and the total FIFO length is 32K samples. For simultaneou two-channel application, you have to use channel 0 and channel 1 to optimize the FIFO usage. The on-board circuit does not allow you to use channel 0 and 2 or channel 2 and 3 at the same time. Please note that for simultaneou sampling applications, the hardware only support 2 or 4 channels but no 3-channel data acquisition.

#### 5.5.3 Total Data Throughput

When 4 channels start at the same time, the total data throughput from the AD converter to the on-board FIFO memory will be

Sampling Rate x number of channels x 2 bytes/channel.

Therefore, the maximum total data throughput is 160M bytes /sec.

 $160MB/s = 20MHz \times 4 \text{ channels} \times 2 \text{ bytes/channel}.$ 

This extremely high data rate is beyond the 32bit/33MHz PCI-bus bandwidth. Therefore, two 16K words (samples) FIFO are designed for buffering the data.

In are a total ,32K word (32K samples) FIFO ison-board. When 4 channels are used, the FIFO size is 8K samples per channel. When only two channels (#0 and #1) are used, the FIFO size is 16K samples per channel. When only channel 0 is used, the FIFO size is 32K samples.

Users will have to calculate the total data throughput for their applications, because this value will have relation to the total data length you can continuously acquire.

# 5.5.4 Maximum Acquiring Data Length

The burst PCI bandwidth is 132MB /sec. However, the effective sustained data rate is usually less than 100MB/s. This value may be lower when many PCI add-on devices are used at the same time. If the total AD data throughput is lower than the PCI bandwidth, then the AD data can be put into the host memory through Bus-mastering DMA, and the total acquiring data length could be up-to 64M bytes (32M samples) which is the limitation of the PCI controller. If the total AD data throughput is higher than the PCI bandwidth, then the maximum data length will be 16K or 8K samples, and that is the limitation from the size of on-board FIFO.

#### 5.5.5 Bus-mastering Data Transfer

PCI bus-mastering DMA is necessary for high speed DAQ in order to utilize the maximum PCI bandwidth. The bus-mastering controller, which is built-in into the AMCC-5933 PCI controller ASIC, controls the PCI bus when it becomes the master of the bus. Bus mastering reduces the size of on-board memory and the CPU loading because data is directly transferred to the computer's memory without host CPU intervention.

Bus-mastering DMA provides the fastest data transfer rate on PCI-bus. Once the analog input operation starts, control returns to your program. The hardware temporarily stores the acquired data in the onboard A/D FIFO and then transfers the data to a user-defined DMA buffer memory in the computer. Please note that even when the acquiring data length is less than the FIFO, the AD data will not be kept in the FIFO, but will be directly transfered to host memory by bus-mastering DMA.

The DMA transfer mode is very complex to program. we recommend using a high level program library to manipulate this card. If you want to program the software which can handle the DMA bus master data transfer, please refer to more information about the PCI controller. (www. amcc. com.)

# 5.5.6 Host Memory Operation

Because of DMA data transfer, the AD data can not be simultaneously processed when the data is transferred. Therefore, user will have to process the AD data after the completion of one DMA cycle. Please note that if the total data throughput in your application is relatively high (>20MB/s), you with have to consider that the processing of the AD data needs time and also consumes the CPU computation power. There is limitation. For example, you can not continuously acquire data at the rate of 20MB/s, but CPU can only process the data at the rate of 10MB/s. In this case, the FIFO will be full finally and the data acquisition will be discontinuous.

Storing the data in host memory into hard disk or other storage device should be also considered. The burst data rate of current HDD technology could be 90 up to 80MB/s. However, pratically the HDD effective bandwidth is usually less than 10MB/s, especially when the HDD seek time is longer, for example, 20 ms, the FIFO is already full and the acquired data could not be continuous.

Another limitation comes from the OS and the host memory size. Under DOS environment, the maximum memory size you can allocate is less than 640K except that you use extended memory managing software. Under Windows-95 or NT, it is quite hard to get a continuously large size of memory such as 64M bytes, you have to keep the memory "clean", then there may be a chance to allocate large size of memory. The PCI bus-mastering DMA controller of PCI-9812 needs continuous memory to store the AD data.

#### 5.5.6 Summary

So far we have discussed the AD data transferring, the maximum sampling rate and the maximum continuous data length at the sample time. Here we summarize to get the following steps:

- 1. caculate the total data throughput;
- check if the total data throughput is higher than the effective PCI bandwidth in your system;
- 3. if it is higher, then the maximum data length will be limited to 16K samples for 2 channels and 8K samples for 4 channels;
- 4. If it is lower, then the maximum total data size is 64M bytes which comes from the limitation of host memory;
- 5. For continuously acquiring the AD data, that is, the data length is infinite, you can use the "double-buffered" software, however, you still need to calculate the CPU computation bandwidth to check if the continuity is possible.

# 5.6 AD Data Format

The A/D data of 12-bit PCI-9812 is on the 12 MSB of the 16-bit A/D data. The 4 LSB of the 16-bit A/D data must be truncated by software (please refer to section 6.2.3). The relationship between the real signal voltage and the sampled value is shown in the following table:

| A/D Data (Hex) | <b>Decimal Value</b> | V (Volts, -1V~1V) | V (Volts, -5V~5V) |
|----------------|----------------------|-------------------|-------------------|
| 7FF 0          | +32752               | +1.0000           | +5.0000           |
| 400 0          | +16384               | +0.5002           | +2.5010           |
| 001 0          | +16                  | +0.0005           | +0.0025           |
| 000 0          | 0                    | 0.0000            | 0.0000            |
| FFF 0          | -16                  | 0.0005            | -0.0025           |
| C00 0          | -16384               | -0.5002           | -2.5010           |
| 801 0          | -32752               | -1.0000           | -5.0000           |
| 800 0          | -32768               | -1.0049           | -5.0024           |

The A/D data of 10-bit PCI-9810 is on the 10 MSB of the A/D data. The 6 LSB of the 16-bit A/D data must be truncated by software. The relationship between the real signal voltage and the sampled value is shown in the following table:

| A/D Data (Hex) | <b>Decimal Value</b> | V (Volts, -1V~1V) | V (Volts, -5V~5V) |
|----------------|----------------------|-------------------|-------------------|
| 7FC 0          | +32704               | +1.0000           | +5.0000           |
| 400 0          | +16384               | +0.5002           | +2.5010           |
| 0040           | +64                  | +0.0005           | +0.0025           |
| 000 0          | 0                    | 0.0000            | 0.0000            |
| FFC 0          | -64                  | -0.0005           | -0.0025           |
| C00 0          | -16384               | -0.5002           | -2.5010           |
| 804 0          | -32704               | -1.0000           | -5.0000           |
| 800 0          | -32768               | -1.0020           | -5.0098           |

The formula between the A/D data and the analog value is

$$Voltage = AD_data x (1/K) x (Gain)$$

where Gain and K are constants.

For analog input range -1V~1V, *Gain* =1; for analog input range -5V~5V, *Gain* =5.

For PCI-9812, K=2047x16=32752; for PCI-9810, K=511x64=32704.

# **C/C++ Software Library**

There are 11 function calls provided by the C Language library. This library includes all the functions of PCI-9812/10. In addition, there are some sample programs to help you use this library.

#### 6.1 Installation

#### 6.1.1 MS-DOS Software Installation

- step 1. Put the ADLink's "All-in-one CD" into the appropriate CD drive.
- **step 2.** Type the following commands (X indicates the CD-ROM drive)

#### X:\> CD NuDAQPCI\9812\DOS

X:\NuDAQPCI\9812\DOS > SETUP

**step 3.** An installation completed message will be shown on the screen.

After installation, all the files of PCI-9812/10 Library & Utility for DOS are stored in C:\ADLink\9812\DOS directory.

#### 6.1.2 Window 95 Software Installation

- step 1. Put the ADLink's "All-in-one CD" into the appropriate CD drive.
- **step 2.** If auto setup program is not invoked, choose RUN from the START menu.

**step 3.** Type X:\Setup.exe in the RUN dialog box. (X indicates the CD ROM drive)

step 4. Select

# NuDAQPCI ->Drivers ->Win95/98 ->PCI-9812

To install PCI-9812/10 Windows 95 driver and software. Setup first display a Welcome dialog box. Please click Next button to go on installation.

After the welcome dialog box, Setup prompts the following dialog box for you to specify the destination directory. The default path is C:\ADLink\9812\W95. If you want to install *PCI-9812/10 DLL for Windows 95* in another directory, please click Browse button to change the destination directory. Then you can click Next to begin installing the *PCI-9812/10 DLL for Windows 95*.

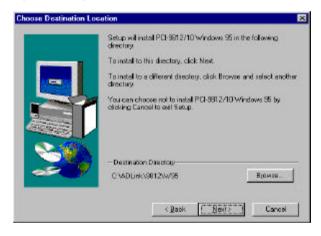

After completely installing the PCI-9812/10 Software, PCI-9812/10's DLL (9812.DLL) is copied to Windows System default directory (C:\WINDOWS\SYSTEM for Win-95) and the driver files (W95\_9812.VXD and PCIW95.VXD) are also copied to the appropriate directory.

# 6.2 C/C++ Programming Library

In Windows 95 software, we defined some data types in acl\_pci.h. These data types are used by PCI-9812/10 DLL library. We suggest you use these data types in your application program. The following table shows the data type names and their range.

| Type Name | Description             | Range                       |
|-----------|-------------------------|-----------------------------|
| U8        | 8-bit ASCII character   | 0 to 255                    |
| I16       | 16-bit signed integer   | -32768 to 32767             |
| U16       | 16-bit unsigned integer | 0 to 65535                  |
| 132       | 32-bit signed integer   | -2147483648 to 2147483647   |
| U32       | 32-bit unsigned integer | 0 to 4294967295             |
| F32       | 32-bit single-precision | -3.402823E38 to 3.402823E38 |
|           | floating-point          |                             |

The functions of PCI-9812/10's software drivers use full-names to represent the functions' real meaning. The naming convention rules are:

#### In DOS Environment:

```
_{hardware_model}_{action_name}. e.g. _9812_Initial().
```

In order to recognize the difference between DOS library and Windows 95 library, A capital "w" is put on the head of each function name of the Windows 95 DLL driver. e.g. w\_9812\_Initial().

There are 11 functions provided by PCI-9812/10 software drivers. The detailed description of each function is specified in the following sections.

# 6.3 9812 Initial

#### @ Description

This function is used to initialize PCI-9812/10. Every PCI-9812/10 has to be initialized by this function before calling other functions.

#### @ Syntax

## C/C++ (DOS)

#### C/C++ (Windows 95/98)

#### Visual Basic (Windows 95/98)

```
W_9812_Initial (ByVal card_number As Long,
op_base_address As Integer,
pt_base_address As Integer, irq_no As
Integer, pci_master As Integer) As Long
```

#### @ Argument

**card\_number:** the card number of PCI-9812/10 to be initialized, totally 10 cards can be initialized, the valid card numbers are 0~9.

**op\_base\_address:** the physical location of S5933 operation Registers in I/O space.

pt\_base\_address: the physical location of add-on registers in pass-

through I/O space

irq\_no: the interrupt IRQ level of your PCI-9812 card, this

available IRQ value is automatically assigned by

system BIOS.

pci\_master: BIOS enables or disables bus mastering in PCI

Command Register

#### @ Return Code

PCICardNumErr PCIBiosNotExist PCIBaseAddrErr NoError

# 6.4 9812 Close

#### @ Description

This function is used to close a previously initialized 9812 card.

#### @ Syntax

#### C/C++ (DOS)

int \_9812\_Close (int card\_number)

#### C/C++ (Windows 95/98)

int W\_9812\_Close (int card\_number)

#### Visual Basic (Windows 95/98)

W\_9812\_Close (ByVal card\_number As Long) As Long

#### @ Argument

**card\_number:** the card number of PCI-9812 to be closed, the valid card numbers are 0~9.

#### @ Return Code

PCICardNumErr PCICardNotInit NoError

### 6.5 9812 AD DMA Start

#### @ Description

This function will start an operation of A/D conversion N times with DMA data transfer. It will take place in the background which will not stop until the Nth conversion has been completed or your program execute \_9182\_AD\_DMA\_Stop to stop the operation. After executing this function, it is necessary to check the status of the operation by using the function \_9812\_AD\_DMA\_Status.

#### @ Syntax

#### C/C++ (DOS)

#### C/C++ (Windows 95/98)

#### Visual Basic (Windows 95/98)

W\_9812\_AD\_DMA\_Start (ByVal card\_number As Long, ByVal ch\_cnt As Long, ByVal handle As Long, ByVal count As Long) As Long

#### @ Argument

card\_number:the card number of PCI-9812

**ch\_cnt:** number of A/D channel enabled. The valid values are:

0: no channel is enabled
1: only channel 0 is enabled

2: channel 0, 1 are enabled, and the sequence of channel scan is 0, 1, 0, 1, ......

4: all channels are enabled, and the sequence of channel scan is 0, 1, 2, 3, 0, 1, 2, 3, ......

buff (DOS):

the start address of the memory buffer to store the A/D data. The buffer size must be larger than the number of A/D conversion. This memory should be in double word alignment. The resolution of A/D data is 12-bit (for 9812) and 10-bit (for 9810). Please refer to section 5.6 for the A/D data format. The buffer format is:

| DATA 1 | DATA 2             | DATA 3    | DATA 4 |         | DATA N-1 | DATA N |
|--------|--------------------|-----------|--------|---------|----------|--------|
| 16-bit | 1 <del>6-bit</del> | 16-bit    | 16-bit | 16-bit  | 16-bit   | 16-bit |
|        | Every 16-l         | oit data: |        |         |          |        |
|        | D11 D10 I          |           | D1 D0  | b3 b2 b | o1 b0    |        |

where D11, D10, ..., D0 : A/D converted data (9812) or D11, D10, ..., D2 : A/D converted data (9810).

b2, b1, b0; digital input data from channel DI2, DI1, DI0,

b3: trigger detection flag,
0: no trigger is detected
1: trigger is detected

memID (Win-95): the memory ID of the allocated system DMA memory. In Windows 95 environment, before calling W\_9812\_AD\_DMA\_Start, W\_9812\_Alloc\_DMA\_Mem must be called to allocate a contiguous DMA memory. W\_9812\_Alloc\_DMA\_Mem will return a memory ID for identifying the allocated DMA memory, as well as the linear address of the DMA memory for user to access the data. The format of the A/D data is the same as

DOS buffer (*buff* argument). the number of A/D conversion.

#### @ Return Code

count:

PCICardNumErr, PCICardNotInit InvalidDMACnt, BufNotDWordAlign

DMATransferNotAllowed, NoError

# 6.6 \_9812\_AD\_DMA\_Status

#### @ Description

Since the \_9812\_AD\_DMA\_Start is executed on background, you can issue the function \_ 9812\_AD\_DMA\_Status to check its operation status.

#### @ Syntax

#### C/C++ (DOS)

#### C/C++ (Windows 95/98)

#### Visual Basic (Windows 95/98)

W\_9812\_AD\_DMA\_Status (ByVal card\_number As Long, count As Long, status As Long, start\_idx As Long) As Long

#### @ Argument

card\_number: the card number of PCI-9812/10 to be selected

status: status of DMA data transfer

0: DMA\_done

1: DMA\_continue

2: DMA\_wait\_trig

3: DMA\_wait\_delay

**start\_idx:** The index where the data start from in user's buffer, i.e

the sequence of read data is:

buff[start\_idx], buff[start\_idx+1], \_, buff[0],

buff[1],\_.,buff[start\_idx-1].

#### @ Return Code

PCICardNumErr PCICardNotInit NoError

# 6.7 \_9812\_AD\_DMA\_Stop

#### @ Description

This function is used to stop the DMA data transfer. After executing this function, the \_9812\_AD\_DMA\_Start function stops. The function returns the number of data that has been transferred, no matter if the A/D DMA data transfer is stopped by this function or by the DMA terminal count ISR.

#### @ Syntax

#### C/C++ (DOS)

int \_9812\_AD\_DMA\_Stop(int card\_number, U32 \*count)

#### C/C++ (Windows 95/98)

int W\_9812\_AD\_DMA\_Stop(int card\_number, U32 \*count)

#### Visual Basic (Windows 95/98)

#### @ Argument

card\_number:the card number of PCI-9812 to be selected count: the number of A/D data that has been transferred.

#### @ Return Code

PCICardNumErr PCICardNotInit NoError

# 6.8 \_9812\_Set\_Clk\_Src

#### @ Description

This function is used to specify the ADC clock source.

#### @ Syntax

#### C/C++ (DOS)

#### **C/C++ (Windows 95/98)**

#### Visual Basic (Windows 95/98)

W\_9812\_Set\_Clk\_Src (ByVal card\_number As Long, ByVal clk\_src As Long, ByVal ftpci As Long) As Long

#### @ Argument

card number: the card number of PCI-9812/10 to be selected

**clk src:** the ADC clock source, the valid values are as follows:

0: INT CLK: internal clock

1: SIN\_CLK: external sin wave clock2: SQR\_CLK: external square clock

**ftpci**: Frequency selection.

AD2 GT PCI: the frequency of A/D clock source is

higher than PCI clock frequency.

AD2 LT PCI: the frequency of A/D clock source is

lower than PCI clock frequency.

#### @ Return Code

PCICardNumErr PCICardNotInit InvalidClkSrc, NoError

# 6.9 9812 Set Clk Rate

#### @ Description

This function is used to specify the clock divider for ADC clock. The valid number of the clock divider is 2.4.6.8 .... 1024.

# @ Syntax

# C/C++ (DOS)

#### C/C++ (Windows 95/98)

#### Visual Basic (Windows 95/98)

W\_9812\_Set\_Clk\_Rate (ByVal card\_number As Long, ByVal clk\_div As Integer) As Long

#### @ Argument

card\_number: the card number of PCI-9812 to be selected clk\_div: the ADC clock divisor, this value must be an even number and the minimum value is 2.

#### @ Return Code

PCICardNumErr PCICardNotInit InvalidClkDiv, NoError

# 6.10 \_9812\_Set\_Trig

#### @ Description

This function is used to set up a trigger. The function specifies the trigger mode, trigger level (voltage), trigger source, trigger slope and post trigger count. Please refer to section 4.4~4.7 for the detailed description of trigger setting.

#### @ Syntax

# C/C++ (DOS)

#### C/C++ (Windows 95/98)

### Visual Basic (Windows 95/98)

```
W_9812_Set_Trig (ByVal card_number As Long, ByVal trig_mode As Long, ByVal trig_src As Long, ByVal trig_pol As Long, ByVal trig_lvl As Long, ByVal post_trig_cnt As Integer) As Long
```

#### @ Argument

card number: the card number of PCI-9812 to be selected

**trig\_mode:** selected trigger mode. The valid values are the following:

SOFT\_TRIG: Software trigger POST\_TRIG: Post trigger PRE\_TRIG: Pre-trigger DLY\_TRIG: Delay trigger MID\_TRIG: Middle trigger

**trig src:** selected trigger source, the valid trigger sources are:

CH0\_TRIG: Channel 0 CH1\_TRIG: Channel 1 CH2\_TRIG: Channel 2 CH3\_TRIG: Channel 3

AUX\_TRIG: External digital trigger

trig\_pol: trigger slope.

0: positive slope trigger1: negative slope trigger

trig\_lvl: trigger level. The relationship between the 8-bit trigger

level and the trigger voltage is shown in section 4.5.

post\_trig\_cnt:The post trigger count. This value is preloaded to the

post trigger counter when the post trigger counter register is written. It will count down on the rising edge of ADC sampling clock after the trigger condition is met. When the count reaches 0, the counter stops. The counter is used to control the delay time in delay trigger mode and to control the post trigger sampling count in middle trigger mode.

#### @ Return Code

PCICardNumErr PCICardNotInit InvalidClkDiv NoError

# 6.11 W\_9812\_Alloc\_DMA\_Mem

#### @ Description

Contact Windows 95 system to allocate a block of contiguous memory for DMA transfer. This function is only available in Windows 95 version.

#### @ Syntax

#### **C/C++ (Windows 95)**

#### Visual Basic (Windows 95)

W\_9812\_Alloc\_DMA\_Mem (ByVal buf\_size As Long, memID As Long, linearAddr As Long) As Long

#### @ Argument

buf\_size: Bytes to allocate. Please be careful, the unit of this

argument is BYTE, not SAMPLE.

memID: If the memory allocation is successful, driver returns

the ID of that memory in this argument. Use this memory ID in  $W_9812\_AD\_DMA\_Start$  function call.

linearAddr: The linear address of the allocated DMA memory. You

can use this linear address as a pointer in C/C++ to

access the DMA data.

#### @ Return Code

NoError

AllocDMAMemFailed

# 6.12 W\_9812\_Free\_DMA\_Mem

@ Description

Release a system DMA memory under Windows 95 environment. This function is only available in Windows 95 version.

@ Syntax

#### **C/C++ (Windows 95)**

int W\_9812\_Free\_DMA\_Mem (HANDLE memID)

#### Visual Basic (Windows 95)

W\_9812\_Free\_DMA\_Mem (ByVal memID As Long) As Long

@ Argument

**memID:** The memory ID of the system DMA memory to

deallocate.

@ Return Code

NoError

# 6.13 W\_9812\_Get\_Sample

@ Description

For the language without pointer support such as Visual Basic, programmer can use this function to access the data in DMA buffer. This function is only available in Windows 95 version.

@ Syntax

#### **C/C++ (Windows 95)**

#### Visual Basic (Windows 95)

W\_9812\_Get\_Sample (ByVal linearAddr As Long, ByVal idx As Long, ai\_data As Integer) As Long

@ Argument

**linearAddr:** The linear address of the allocated DMA memory.

**index:** The index of the sample. The first sample is with index

0.

ai\_data: Returns the samples retrieved.

@ Return Code

NoError

# **Calibration**

In data acquisition, calivrating your measurement devices to maintain the accuracy is very important. Users can calibrate the analog input and analog output channels under the users' operating environment to optimize the accuracy. This chapter will guide you to calibrate your PCI-9812/10 to an accurate condition.

# 7.1 What you need

Before calibrating your PCI-9812/10 card, you should prepare some equipments for the process:

- Calibration utility: Once the program is executed, it will guide you to do the calibration. This program is included in your delivered package.
- A voltage calibrator or a very stable and noise free DC voltage generator.

# 7.2 VR Assignment

There are eight variable resistors (VR) on the PCI-9812/10 board to allow you to make accurate adjustments on A/D channels. The function of each VR is specified in Table 7.1.

|     | A/D channel 0 offset adjustment     |
|-----|-------------------------------------|
| VR2 | A/D channel 1 offset adjustment     |
|     | A/D channel 2 offset adjustment     |
| VR4 | A/D channel 3 offset adjustment     |
| VR5 | A/D channel 0 full scale adjustment |
|     | A/D channel 1 full scale adjustment |
| VR7 | A/D channel 2 full scale adjustment |
| VR8 | A/D channel 3 full scale adjustment |

Table 7.1 Function of VRs

#### 7.3 A/D Calibration

#### 7.3.1 AD Calibration for Channel 0

- 1. Apply a +1V input signal to A/D channel 0, and trim the *VR5* to obtain the range of the average reading of channel 0 is within 2046.6±0.1 (9812) or 510.9±0.1 (9810).
- 2. Apply a +0V input signal to A/D channel 0, and trim the **VR1** to obtain the range of the average reading of channel 0 is within ±0.2.
- 3. Repeat step 1 and step 2, adjust VR5 and VR1.

### 7.3.2 AD Calibration for Channel 1,2,3

You could calibrate other channels with the same procedure in section 7.3.1 while trimming the corresponding VRs. Refer the following table to adjust the correct VR.

| Channel | Full Scale    | Offset        |
|---------|---------------|---------------|
| Number  | Adjustment VR | Adjustment VR |
| 0       | VR5           | VR1           |
| 1       | VR6           | VR2           |
| 2       | VR7           | VR3           |
| 3       | VR8           | VR4           |

A calibration utility is provided in the software CD included in the product package. The detailed calibration procedures and description can be found in the utility. Users only need to run the software calibration utility and follow the procedures. You will get the accurate measurement data.

When used for the first time, the PCI-9812/10 is already calibrated by the factory before shipping. So, users need not calibrate the PCI-9812/10 when you get it.

# **Software Utility**

The software CD provides a utility program, 9812util.exe. This program has three functions, System Configuration, Calibration, and Functional Testing. This utility is designed as menu-driven based windowing style, that is, it provides not only the text messages for operating guidance, but also graphics to instruct you how to set hardware configuration correctly. This utility is described in the following sections.

# 8.1 Running 9812util.exe

After finishing the DOS installation, you can execute the utility by typing as follows (assume your utility is located in \ADLINK\DOS\9812\Util directory):

C> cd \ADLINK\DOS\9812\Util C> 9812UTIL

The following diagram will be displayed on the screen. The message at the bottom of each window guides you how to select an item, go to the next step and change the default settings.

```
****** PCI-9812/10 Utility Rev. 1.0 ******

Copyright © 1995-1997, ADLink Technology Inc. All rights reserved.
```

```
<F1> : Configuration.

<F2> : Calibration.

<F3> : Function testing.

<Esc>: Quit.
```

>>> Select function key F1 ~ F3, or press <Esc> to quit. <<<

# 8.2 System Configuration

This function will guides you to configure the PCI-9812/10 card, and set the right hardware configuration. The configuration window shows the setting items that you have to set before using the PCI-9812/10 card.

The following diagram will be displayed on the screen as you choose the Configuration function from main menu.

```
****** Configuration of PCI9812/10 ******

<1> Card Type 9812

<2> ADC Trigger Source CH0

<3> Timer Clock Source Internal

<6> AD Input Range Bipolar(-1V~1V)
```

>>> <Up/Down>: Select Item, <PgUp/PgDn>: Change Setting <<<

#### 8.3 Calibration

This function will guide you on how to calibrate the PCI-9812/10. The calibration program serves as a useful test for the PCI-9812/10's A/D,D/A and DIO functions and can aid in troubleshooting if problems arise.

**Note**: For an environment with frequent large changes in temperature and vibration, a recalibration interval, 3 months, is recommended. For laboratory conditions, 6 months to 1 year is acceptable

When you choose the calibration function from the main menu list, The calibration item menu is displayed on the screen. After you select one of the calibration item from the menu, a calibration window will appear. The upper window shows the detailed procedures which you have to follow when proceeding the calibration. The instructions will tell you how to calibrate each item step by step. The bottom window shows the layout of PCI-9812/10. In addition, the proper Variable Resister (VR) will blink to indicate the related VR needs to be adjusted for the current calibration step.

```
***** PCI-9812 Calibration *****
```

```
<1> A/D channel 0 adjusting

<2> A/D channel 1 adjusting

<3> A/D channel 2 adjusting

<4> A/D channel 3 adjusting

<Esc> Quit
```

Select 1 to 4 or <Esc> to quit calibration.

For example, if you select 3, the following figure will be displayed on the screen:

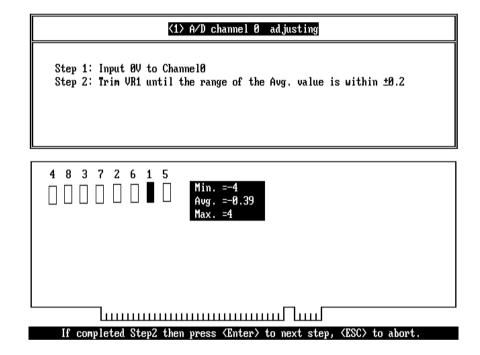

# 8.4 Functional Testing

This function is used to test the functions of PCI-9812/10 A/D. When you choose testing function from the main menu list, a function testing test window is displayed on the screen. The following is the figure of function testing window.

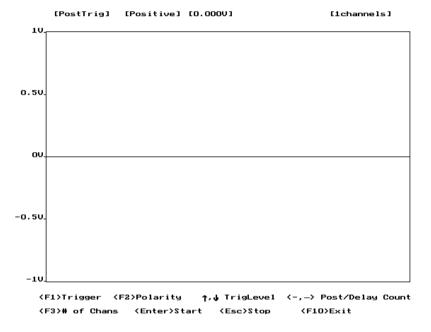

The message shown at the bottom indicates how to change the setting of trigger mode, trigger signal polarity, trigger level, channel number and post trigger count (for middle trigger and delay trigger). After you finishing the setting mentioned above, push "Enter" key to start performing the testing function. With this function, you can test and view the different effect of various trigger modes. In addition, an arrow shown on the screen indicate the trigger position. If the trigger source is also an enabled A/D channel, you can easily view the result of changing trigger levels. The following figure is a snapshot of the post-trigger testing.

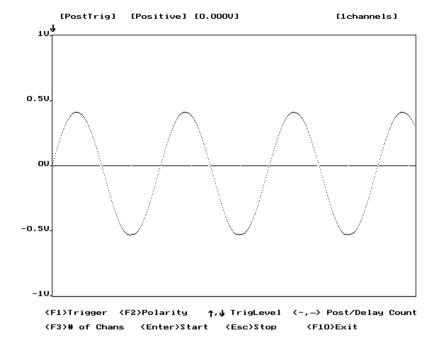

# **Product Warranty/Service**

Seller warrants that equipment furnished will be free from defects in material and workmanship for a period of one year from the confirmed date of purchase of the original buyer and that upon written notice of any such defect, Seller will, at its option, repair or replace the defective item under the terms of this warranty, subject to the provisions and specific exclusions listed herein.

This warranty shall not apply to equipment that has been previously repaired or altered outside our plant in any way as to, in the judgment of the manufacturer, affect its reliability. Nor will it apply if the equipment has been used in a manner exceeding its specifications or if the serial number has been removed.

Seller does not assume any liability for consequential damages as a result from our product uses, and in any event our liability shall not exceed the original selling price of the equipment.

The equipment warranty shall constitute the sole and exclusive remedy of any Buyer of Seller equipment and the sole and exclusive liability of the Seller, its successors or assigns, in connection with equipment purchased and in lieu of all other warranties expressed implied or statutory, including, but not limited to, any implied warranty of merchant ability or fitness and all other obligations or liabilities of seller, its successors or assigns.

The equipment must be returned postage-prepaid. Package it securely and insure it. You will be charged for parts and labor if you lack proof of date of purchase, or if the warranty period is expired.